# Scheduler Planner

#### Welcome to the Skidmore Student Information System!

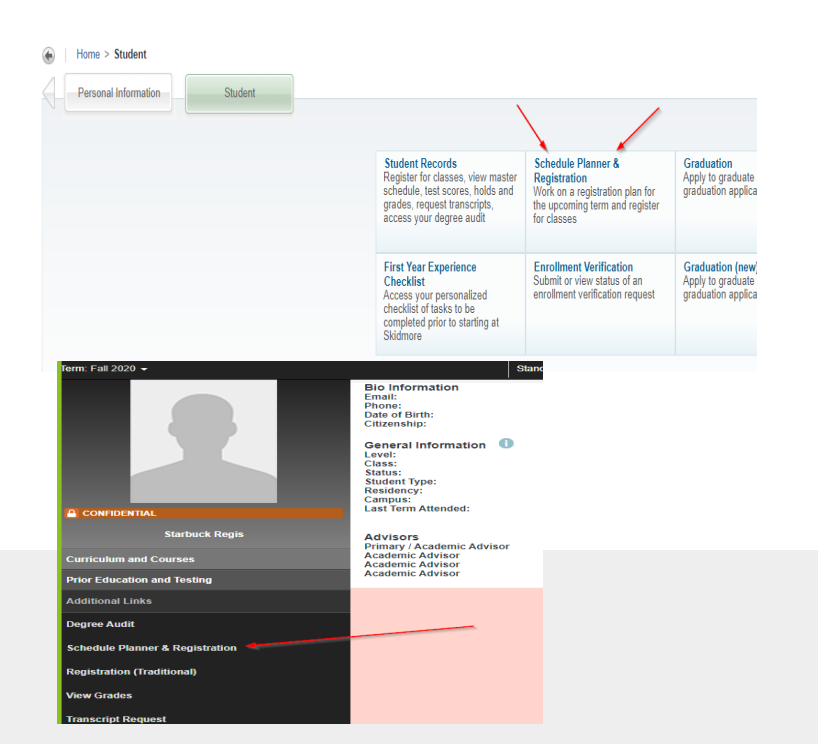

# 1) Launch

- Log into the [Skidmore Student System](https://birch.skidmore.edu/BANP/twbkwbis.P_GenMenu?name=homepage)
- **Click "Scheduler Planner &** Registration" Link from the student menu or from your student profile menu.

#### 2) Add Courses

For your selected term

# 3) Manage Breaks

To block off times for no classes

#### 4) Generate Schedules

All possible schedules

## 5) View Schedule

Shows your class schedule options, click "view" and then email to your advisor when you find the one that works for you.

## 6) Send to Shopping Cart

From the "View" screen, click the "Shopping Cart" button to begin registration

# 7) Register

Finalize your schedule and complete course registration

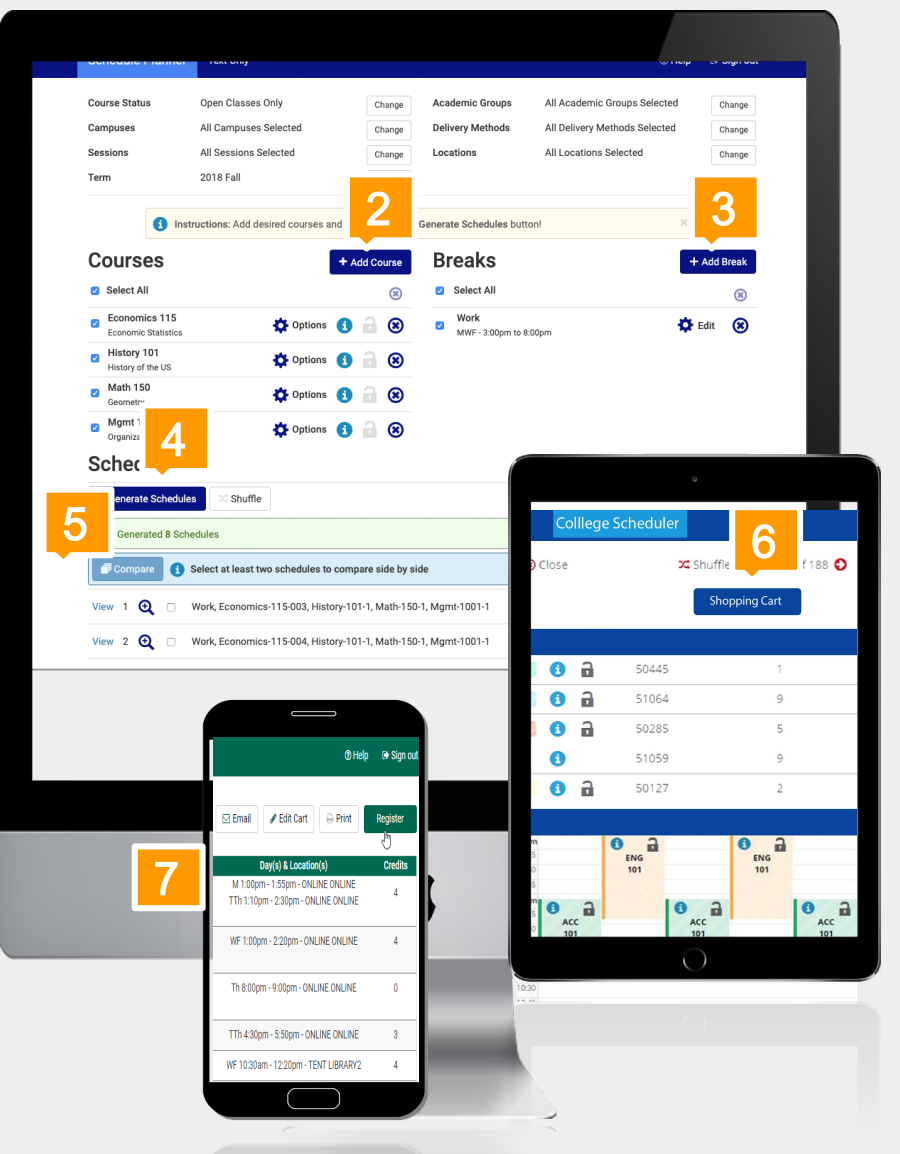